# 2013 REXXLA International Rexx Language Symposium Proceedings

**René Vincent Jansen (ed.)**

**THE REXX LANGUAGE ASSOCIATION REXXLA Symposium Proceedings Series ISSN 1534-8954**

### **Publication Data**

©Copyright The Rexx Language Association, 2024

All original material in this publication is published under the Creative Commons - Share Alike 3.0 License as stated at https://creativecommons.org/licenses/by-nc-sa/3.0/us/legalcode.

#### A publication of **RexxLA Press**

The responsible publisher of this edition is identified as *IBizz IT Services and Consultancy*, Amsteldijk 14, 1074 HR Amsterdam, a registered company governed by the laws of the Kingdom of The Netherlands.

The RexxLA Symposium Series is registered under ISSN 1534-8954 The 2013 edition is registered under ISBN 978-94-037-3322-7

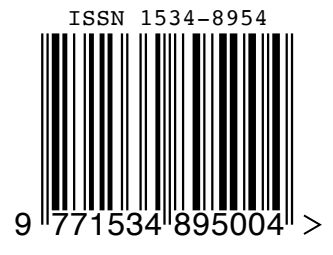

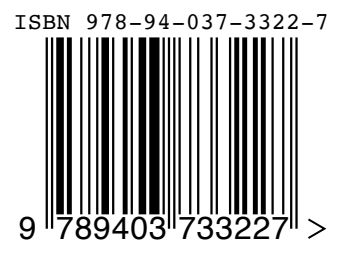

**2024-01-07** First printing

## **Introduction**

### **History of the International REXX Language Symposium**

In 1990, Cathie Dager of SLAC<sup>1</sup> convened the organizing committee for the first independent REXX<sup>2</sup> Symposium for Developers and Users. SLAC continued to organize this annual event until the middle of the 1990's when the REXXLA took over that responsibility. Symposia have been held annually since 1990.

### **About RexxLA**

During the 1993 Symposium in La Jolla, California, plans for a REXX User Group materialized. The REXX Language Association (REXXLA), as it was called, is an independent, non-profit organization dedicated to promoting the use and understanding of the REXX programming language. RexxLA manages several open source implementations of Rexx.

### **The selection procedure**

Presentation proposals are solicited yearly using a CFP<sup>3</sup> procedure, after which the RexxLA symposium comittee reviews them and votes which presentations are selected for the symposium. The presentations are peer reviewed before being presented. Presenters are not compensated for their presentations.

### **Location**

The 2013 symposium was held in Raleigh-Durham area, North Carolina, USA from 5 May 2013 to 8 May 2013.

<sup>&</sup>lt;sup>1</sup>Stanford Linear Accelerator Center, since 2008 SLAC National Accelerator Laboratory

<sup>2</sup>Cowlishaw, M. F., **The REXX Language** (second edition), ISBN 0-13-780651-5, Prentice-Hall, 1990. <sup>3</sup>Call For Papers.

## **Contents**

- Embedding Assets in REXX code Frank Clarke **1**
- Defensive Programming with Rexx Les Koehler **7**
- NetRexx Server Pages René Vincent Jansen **13**
- Installing and Managing Multiple ooRexx Versions Gil Barmwater **28**
- Processing XML Documents with SAX Using BSF4ooRexx Rony G. Flatscher **30**
- Processing XML Documents with DOM Using BSF4ooRexx Rony G. Flatscher **46**
- Creating Cross-Platform GUIs with BSF4ooRexx Rony G. Flatscher **69**
- HTML done ISPF style Marc Irvin **86**
- Rexx/PFIO A Rexx Interface to PiFace Digital I/O board for the Raspberry Pi Mark Hessling **93**
- NetRexx on the Raspberry Pi René Vincent Jansen **101**

# **Embedding Assets in REXX code – Frank Clarke**

### **Date and Time**

6 May 2013, 13:30:00 CET

### **Presenter**

Frank Clarke

### **Presenter Details**

Retired IBM PL/I programmer learned CLIST in 1973 and REXX in 1988. He has been building utility software for programmers since 1973.

# **Embedding Assets into REXX Code**

**Frank Clarke 2013** 

# What?

- . Panels and skeletons (among other things) are permanently welded to the source code
- . ...so that all\* the elements are in one place

(\* some limitations apply) 2

# Why?

- ! HUGE savings in I/O
- Ease of maintenance
- . Simpler distribute/install

# How?

# The embedded elements are 'hidden' in a REXX comment at the back of the source:

**/\* Embedded elements follow the source as a comment: ))) PLIB DISPL01 identifies this as a panel named 'DISPL01' )ATTR ... ))) SLIB LOADJOB identifies this as a skeleton named 'LOADJOB' //&uid.A JOB (&zacctnum.),'DEFAULT JOBCARDS', ... \*/** 

# Extracting the Element – pt 1 Transfer the data to the queue

```
 do while sourceline(currln) <> "/*" 
    text = sourceline(currln) /* save with a short name */ 
   if Left(text, 3) = \binom{n}{k}) " then do /* package the queue */
      . . . 
                               /* package the queue */
    else push text /* onto the top of the stack */ 
    currln = currln - 1 /* previous line */ 
end /* while \frac{1}{2} /* while \frac{1}{2} /* while \frac{1}{2} /*
```
# Extracting the Element – pt 2 If this is a new DDName…

```
if Left(text, 3) = ")))" then do /* package the queue */ parse var text ")))" ddn mbr . /* PLIB PANL001 maybe */ 
  if Pos(ddn,ddnlist) = 0 then do /* doesn't exist */ ddnlist = ddnlist ddn /* keep track */ 
      $ddn = ddn || Random(999) 
      $ddn.ddn = $ddn /* PLIB247, maybe */ 
      address TSO "ALLOC FI("$ddn")" fb80po.0 
      "LMINIT DATAID(DAID) DDNAME("$ddn")" 
      daid.ddn = daid 
      end 
   . . . 
   end
```
# Extracting the Element – pt 3 Create a new member

```
 daid = daid.ddn
```
 **"LMOPEN DATAID("daid") OPTION(OUTPUT)"** 

 **do queued()** 

 **parse pull line "LMPUT DATAID("daid") MODE(INVAR) DATALOC(LINE) DATALEN(80)"** 

 **end** 

 **"LMMADD DATAID("daid") MEMBER("mbr")"** 

 **"LMCLOSE DATAID("daid")"** 

# Make the Libraries Active

```
 dd = "" 
 do Words(ddnlist) /* each LIBDEF DD */ 
   parse value ddnlist dd with dd ddnlist 
   $ddn = $ddn.dd /* PLIB322 <- PLIB */ 
   "LIBDEF ISP"dd "LIBRARY ID("$ddn") STACK" 
 end
```
 **ddnlist = ddnlist dd** 

# Other Examples

Many of the routines on my code examples web page: (home.roadrunner.com/~mvsrexx/REXX/) make use of this technique. Any of them displaying this warning:

**|\*\*-\*\*\*-\*\*\*-\*\*\*-\*\*\*-\*\*\*-\*\*\*-\*\*\*-\*\*\*-\*\*\*-\*\*\*-\*\*\*-\*\*\*-\*\*\*-\*\*\*-\*\*\*-\*\*| | | | WARNING: EMBEDDED COMPONENTS. | | See text following TOOLKIT\_INIT | | | |\*\*-\*\*\*-\*\*\*-\*\*\*-\*\*\*-\*\*\*-\*\*\*-\*\*\*-\*\*\*-\*\*\*-\*\*\*-\*\*\*-\*\*\*-\*\*\*-\*\*\*-\*\*\*-\*\*|** use DEIMBED.

# **Defensive Programming with Rexx – Les Koehler**

### **Date and Time**

6 May 2013, 15:00:00 CET

### **Presenter**

Les Koehler

### **Presenter Details**

About the speaker: Les has been involved with REXX since he received the initial distribution of Mike Cowlishaw's first Specification on 1 May 1979 at the IBM Research Triangle Park Lab just outside Raleigh NC, where they had a VM/370 mainframe and Les developed VM tools and applications.

#### **24th International Rexx Language Symposium 5-8 May 2013 Durham, NC USA Sponsored by Rexx Language Association**

#### **You're Not Paranoid If... Defensive Programming In Rexx A User Experience**

**Les Koehler 6 May 2013** 

#### **Table of Contents**

Abstract

The environment and the problem

First attempt - Using the MSG command

Writing to a file

**Log Results** 

Zeroing In On The Problem

**Saved Again** 

Progress messages and logging

**Summary and Conclusion** 

### **Abstract**

I define "Defensive Programming" as the ability to preserve run time data so that problem determination in case of failure is straight forward.

Thus, I will present techniques I've learned to use in my code that make it easier to debug problems after the fact.

### **The environment and the problem**

When I first started using The Hessling Editor (THE) with my Windows 2000 Gateway pc, I was puzzled by some behavior after I had made some (I thought) simple changes to its *profile.the*

### **First attempt - Using the MSG command**

Initially, I used a *msg?* flag and the **msg** 8command:

if *msg?* then 'msg whatever'

However, it soon became apparent that what was really needed was a file that could be examined later.

#### **Writing to a file**

Here is the subroutine used to write to the file:

LOGIT: Procedure Expose sigl mysigl=sigl Parse Arg logargs If logargs='' Then logargs=Sourceline(mysigl+1) Parse Value Right(Space(Date(),0),9,0) Time('L') With ds ts logfile='C:\MyTHEstuff\msglog.log' .stream~new(logfile)~~lineout(ds ts logargs '@' mysigl)~close Return

#### An entry in the file would look like this:

19Mar2013 23:37:24.416000 -- Initial @ 53

when created by the following snippet of code:

If initial() Then Do If log? Then Call logit -- Initial

An arbitrary string can also be passed to **LOGIT**:

```
 If log? Then Call logit 'PROFILE Starting.' ,
 Initial()='initial() 'ctr='ctr ,
   'fid='fid '@' thisline()
```
Here I was capturing the *initial()* flag that

indicates that this is the first execution of the **profile**, as well as an internal *ctr* variable to count the number of executions.

The same methodology was used in several place to record various information so I could find out what was wrong with the changes I had made.

#### **Log Results**

#### The file showed me:

PROFILE Starting. Initial()=1 ctr=1 USERPROF starting!: EDITV CTR= 1 Passed CTR= 1 Passed initial?= 1 INITIAL()=1 PROFILE Starting. Initial()=1 ctr=2 USERPROF starting!: EDITV CTR= 2 Passed CTR= 2 Passed initial?= 1 INITIAL()=1 USERPROF ending!: EDITV CTR= 2 Passed CTR= 2 Passed initial?= 1 INITIAL()=1 PROFILE Ending. Initial()=1 ctr=2 USERPROF ending!: EDITV CTR= 2 Passed CTR= 1 Passed initial?= 1 INITIAL()=1 PROFILE Ending. Initial()=1 ctr=1

clearly showing that *something* was causing the **profile** to recursively execute!

#### **Zeroing In**

9

I added some more calls to **LOGIT** which produced: